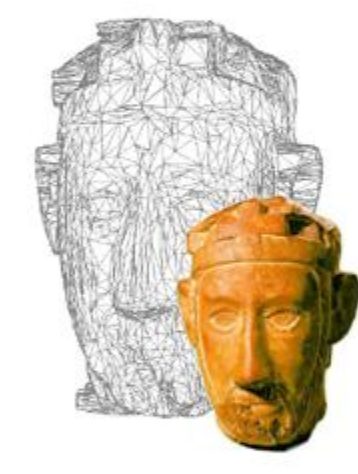

## **PTM: Best Practice**

### Lezione 9: 12 Aprile 2013

# **Preparazione dell'acquisizione**

 $\Box$  Posizionamento oggetto e sfera riflettente

- Posizionare l'oggetto in modo che possa essere illuminato da ogni posizione nella "semisfera" delle posizioni di luce.
- Porre la sfera accanto all'oggetto, in modo che possa riflettere la luce da ogni posizione
- Scegliere un posizionamento tale per cui oggetto e sfera non si spostareanno minimamente durante l'acquisizione.

#### $\Box$  Preparazione della camera:

- Mettere la camera a una distanza tale per cui ci sia abbastanza spazio intorno per muovere la luce
- In modalità "auto", scattare una foto con illuminazione "centrale", e se l'immagine va bene (controllare la messa a fuoco e il bilanciamento del bianco!), passare al manuale e settare esposizione, f-stop e focus ai corrispettivi valori.

# **Acquisizione**

#### $\Box$  Scatto immagini

- Se possibile procurarsi telecomando o "peretta" per scattare le immagini, in modo da minimizzare il movimento della camera.
- Spostare la luce in modo da coprire la semisfera intorno all'oggetto.
- La luce deve essere sufficientemente lontana dall'oggetto da coprirlo interamente
- E' bene che la luce sia sempre alla stessa distanza dall'oggetto: a tale scopo è possibile legare una cordicella alla luce, in modo da controllarne la distanza prima di ogni scatto.
- Scattare fotografie di indicazione per l'inizio e fine acquisizione!

### $\Box$  Elaborazione immagini

- A seconda della risoluzione che si vuole ottenere, può essere utile ridurre la risoluzione di tutte le immagini
- **Per eliminare i piccoli disallineamenti tra le** immagini, è possibile usare dei tool di stack alignment, come ImageJ con il pugin StackReg, o Photoshop.
- Se il bilanciamento del bianco non è ottimale, è possibile correggerlo, ma la stessa identica correzione va applicata a tutte le immagini.

#### $\Box$  Stima delle direzioni di luce

- E' possibile usare la applet Java Lptracker
- Le fasi (automatiche o con piccoli interventi dell'utente) sono: caricamento immagini, detection della sfera, detecion degli highlights, generazione del risultato.
- L'applet produce due file di tipo testuale, con estensione lp e hlt. E' possibile modificare a mano I file se si cambiano i nomi dei file o si decide di non usarli tutti.

### $\square$  Produzione della PTM

- Aprire il file .lp, eliminare il percorso delle immagini lasciando solo i nomi (non usare spazi!)
- Sostituire tutti i "JPG"con "jpg"
- Copiare PTMFitter nella stessa cartella dove si trovano immagini e file .lp

#### $\square$  Produzione della PTM

- Per produrre la PTM, si usa un eseguibile di nome PTMFitter.exe
- Il programma richiede il nome del file lp, se la PTM sarà RGB o LRGB (la seconda è più accurata), se il polinomio sarà con due o una variabili (due variabili, maggiore accuratezza
- NOTA: il programma funziona con file jpg e png,
- Il risultato del processamento è un file .ptm

# **Visualizzazione**

### **D** RTIViewer

- Il programma permette di caricare e visualizzare una PTM
- **Nell'area in basso a destra è possibile zoomare su** particolari
- **Nombia** Vari tipi di rendering sono disponibili per evidenziare eventuali particolari.

## Next in line…

Next lesson:

**Image-based modeling (with Marco Callieri)** 

Contacts:

Matteo Dellepiane c/o ISTI-CNR Via G. Moruzzi 1 56124 Pisa (PI) Tel. 0503152925 E-Mail: [dellepiane@isti.cnr.it](mailto:dellepiane@isti.cnr.it) Personal website: <http://vcg.isti.cnr.it/~dellepiane/> VCG website: [http://vcg.isti.cnr.it](http://vcg.isti.cnr.it/~dellepiane/)